# **WebPlatform V3 – Bonne pratique**

# **Affichage de l'ordre du jour et du procès-verbal des réunions du conseil de police sur votre site web**

# Introduction

Depuis mai 2017, un changement de la loi organisant un service de police intégré, structuré à deux niveaux du 7/12/1998 stipule :

art 25/4 "*Sauf en cas d'urgence,* le lieu, le jour, l'heure et l'ordre du jour des réunions du conseil de police *sont portés à la connaissance du public par voie d'affichage aux maisons communales et au commissariat central, ainsi que* par voie de publication sur le site web de la zone de police *dans des délais identiques à ceux visés aux articles 25/1, 25/2, alinéa 3, et 25/3, en ce qui concerne la convocation du conseil de police*. "

art 27/1 ....Une fois adopté et signé par le président et le secrétaire, le procès-verbal de chaque séance est mis en ligne sur le site internet de la zone de police*.*

Par dérogation à l'alinéa 8, les points du procès-verbal qui ont été abordés à huis clos ne sont pas mis en ligne sur le *site internet de la zone de police.*

# Comment procéder sur le site ?

Sur votre site, créez une ou deux catégorie(s) « Conseil de police »/ «Ordre du jour du Conseil de police»/ «Procès-Verbal du conseil de police » dans la partie « A propos ». Certaines zones ont déjà choisi de mettre ces informations dans la partie « Actualités ».

Si vous hésitez, nous conseillons de mettre ces informations dans la catégorie « A propos » parce qu'il sera plus facile pour l'utilisateur de rechercher les informations du conseil de police dans cette partie.

Plusieurs possibilités pour mettre en ligne :

- soit via la création d'un article ;
- soit via la mise à disposition d'un lien vers un fichier .pdf ;
- soit encore via un lien vers un autre site internet (de la commune par exemple).

#### 1. Via la création d'un article

Vous pratiquez alors comme pour l'ajout d'une actualité.

L'avantage de procéder ainsi permettra à l'utilisateur de pouvoir retrouver de l'information plus rapidement via un moteur de recherche Internet qui ira rechercher l'information sur la page Web directement.

Pour exemple, certaines zones ont pratiqué ainsi : ZP Uccle/WB/Auderghem : http://www.policelocale.be/5342/fr/a-propos/conseil-de-police-ordres-du-jour PZ Berlare/Zele : http://www.lokalepolitie.be/5436/over-ons/politieraad

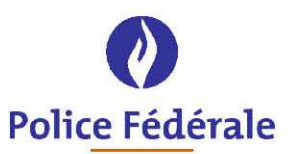

# 2. Via la mise à disposition d'un lien vers un document .pdf

Vous mettez en ligne une liste d'hyperliens vers des documents .PDF.

L'avantage d'une liste donnera une meilleure visibilité de la totalité des ordres du jours et des PV's. Les documents pourront aussi être consultés par le visiteur dans un dossier distinct dans la rubrique "téléchargements". L'inconvénient de procéder ainsi causera plus de difficultés à l'utilisateur au moment où il fera une recherche via son moteur de recherche. La recherche ne portera que sur les titres des documents et pas sur les contenus. Pour exemple :

PZ Pajottenland : http://www.lokalepolitie.be/5405/over-ons/beleidsorganen/agenda-politieraad PZ Waasland-Noord : http://www.lokalepolitie.be/5904/over-ons/politieraad

### 3. Via un lien vers un autre site internet (de la commune par exemple)

Vous pouvez faire un renvoi vers le site de la commune où se trouve l'ordre du jour et le PV du conseil de police. Cette pratique est possible pour les zones mono-communales principalement.

L'inconvénient de procéder ainsi pourra survenir si le site de la commune en question est actualisé ou si des modifications y sont apportées causant un souci à l'hyperlien. Il doit donc être vérifié régulièrement.

Pour exemple :

PZ Gent : http://www.lokalepolitie.be/5415/over-ons/onze-organisatie/bestuursorganen

## 4. Via l'ajout d'une question

Afin de faciliter l'accès à l'information à vos utilisateurs, il est possible d'ajouter une question dans la catégorie « Question » qui renverra vers la partie de votre site où se trouve l'information.

Pour exemple :

ZP Bruxelles-Ouest

http://www.policelocale.be/5340/fr/questions/conseil-de-police/ou-puis-je-consulter-les-documents-du-conseil-depolice